# **Linux / Unix**

**Santosh Kyadari [\(santoshk@tifr.res.in\)](mailto:santoshk@tifr.res.in) --CCCF**

**Date: 5 -9 -2012**

#### **Introduction**

- Linus Torvalds Creator of Linux
- Open Source Operating System
- Source Code Available
- Kernel can be customized to user's needs

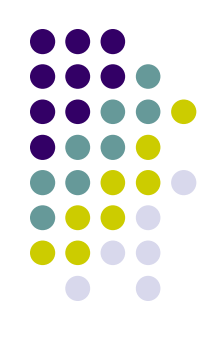

# **Linux/Unix system organization**

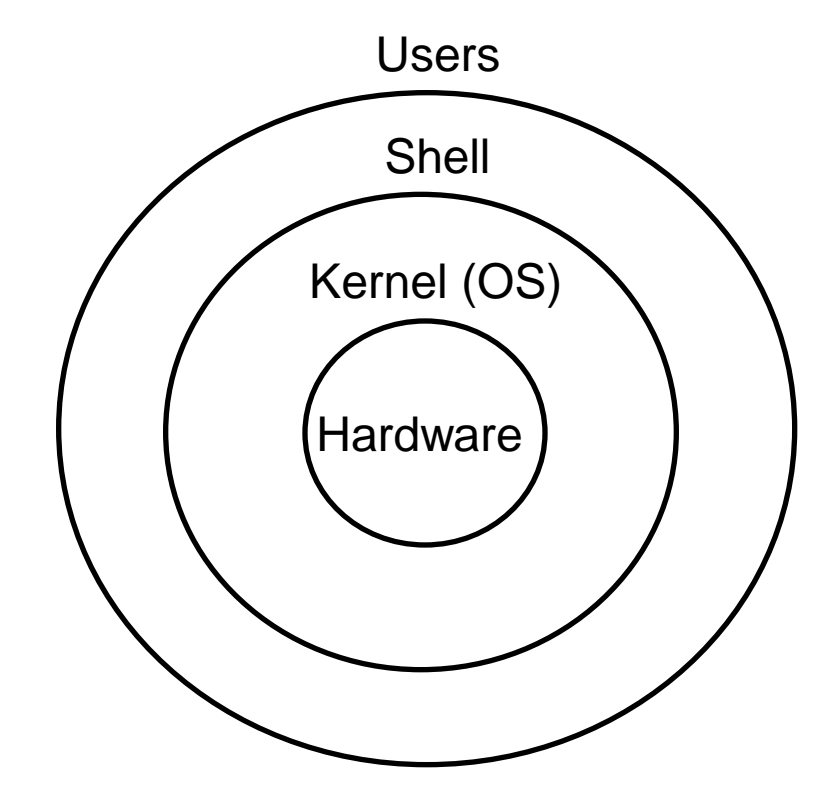

#### **File structure**

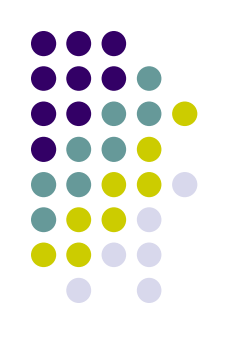

- $\bullet$  /bin, /usr/bin, /usr/local/bin  $\rightarrow$  user executables
- $\bullet$  /etc  $\rightarrow$  configuration files
- /root, /home/users  $\rightarrow$  Home directories
- /var, /srv, /usr  $\rightarrow$  server data
- /lib, /lib64, /usr/lib, /usr/local/lib  $\rightarrow$  shared libraries
- $\bullet$  /boot  $\rightarrow$  Kernel, boot loaders
- /tmp  $\rightarrow$  Temporary files
- /proc, /sys  $\rightarrow$  system information
- /media, /mnt  $\rightarrow$ mount points
- More info: http://www.comptechdoc.org/os/linux/commands/linux\_crfilest.html

#### **File system commands**

- pwd report your current directory
- cd <to where> change your current directory
- Is *<directory>* -list contents of directory
- cp *<old file> <new file>* copy
- my *<old file> <new file>* move (or rename)
- rm *<file*> -delete file(s)
- mkdir *<new directory name>* -make a directory
	- mkdir -p /work/junk/{one,two,three,four}
- **rmdir** *<directory*> -remove an empty directory
- man <command name>
	- man –k mail

\$ man *command* gives you help on that command.

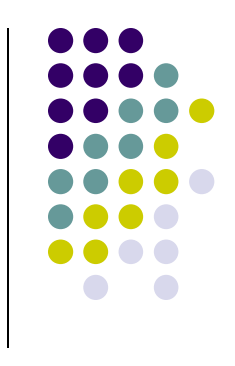

#### **ls command** ls - list directory contents Usage : ls [OPTIONS] [FILE] **OPTIONS**

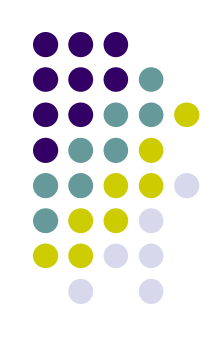

- -l Use a long listing format
- -a Bo not ignore entries starting with . (for e.g. forward)
- -h Print sizes in human readable format (e.g., 1K 234M 2G)
- -d List directory entries instead of contents
- -R List subdirectories recursively
- -r Reverse order while sorting
- -S Sort by file size
- -t Sort by modification time
- -1 List one file per line

Mostly used options in ls

ls -l, ls –la, ls -1, ls -lh, ls -ltr, ls -lS

## **File permissions.**

- There are 3 kinds of users in linux :
- you (user)  $\bigcup$ , your friends (group)  $\bigcirc$  and everyone else (others)  $\bigcirc$ .
	- r Read permissions
	- w Write permissions
	- x execute permissions
	- d Directory

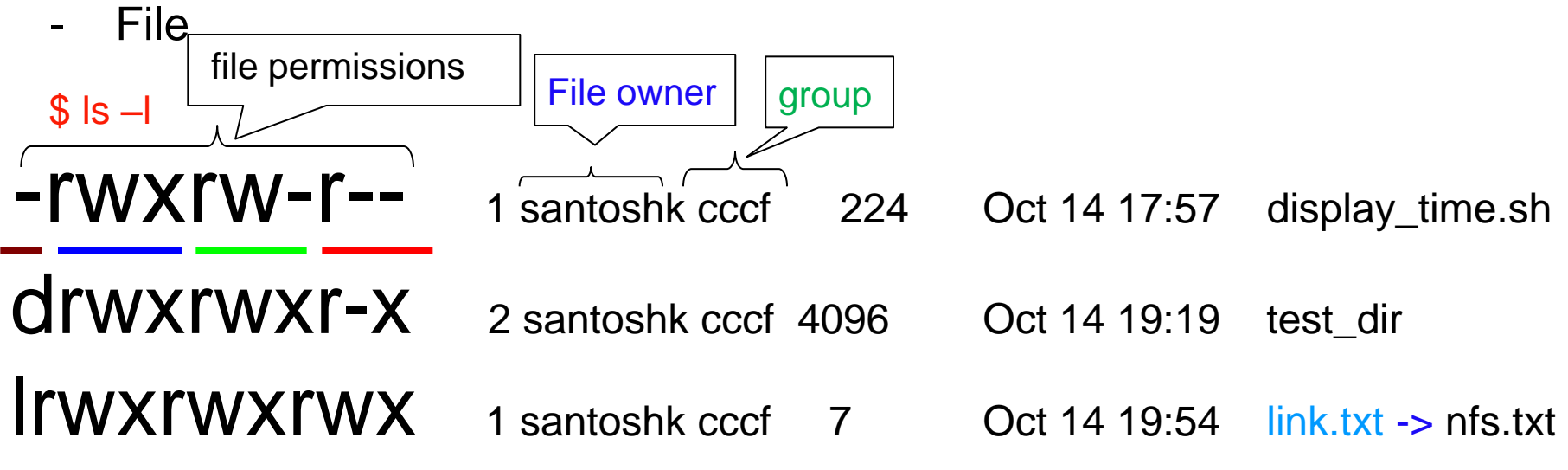

- For a file if x is set that user can execute the file
- For a directory if x is set that user can enter in that directory.

#### **Changing File Permissions**

- Make a file readable to your friends: \$ chmod 765 <filename>
	- $7 -> 111 -> r$  rwx
	- $6 \rightarrow 110 \rightarrow rw$
	- $5 101 5$  r-x
	- -rwx rw- r-x 1 santoshk cccf 224 Oct 14 17:57 abcd.txt OR
- \$ chmod +w abcd.xt
- \$ chmod o+w abcd.xt
- \$ chmod g+x,o+w abcd.txt

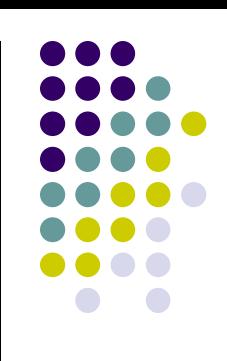

#### **Changing File Ownership**

• Change who owns a file: \$ chown *<user> <filename> chown ksri:cccf abcd.txt chown –R ksri:cccf scritps\_dir* • Change to which group the file belongs: \$ chgrp *<group> <filename>*

*chgrp cccf abcd.txt*

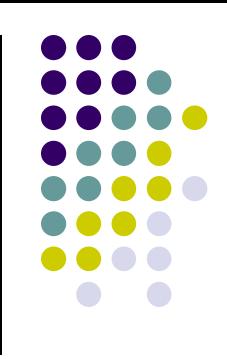

## **Getting Recursive**

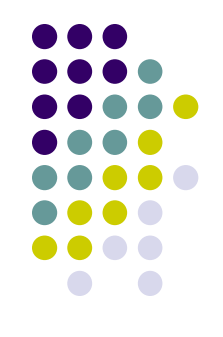

• copy a directory and its contents to other hosts ID: \$ scp -r *<directory> santoshk@tifr.res.in:*

- copy a directory and its contents: \$ cp -r *<directory> <destibnation\_dir>*
- Find a pattern in a directory and its subdirectories: \$ grep -r *<pattern> <destibnation\_dir>*

#### **Redirecting output to a file with > Redirecting input from a file with <**

Redirection Symbols

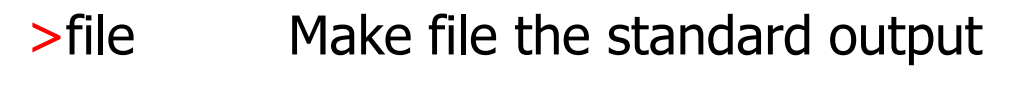

- <file Make file the standard input
- >>file Make file the standard output, appending to it if already exists
- n>file Make file the output for file descriptor n

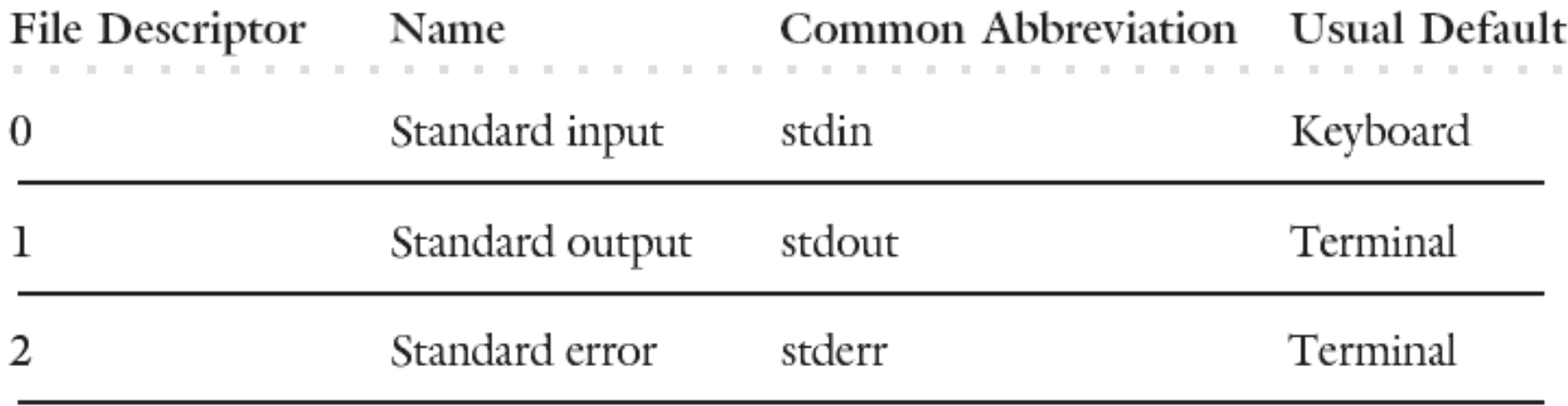

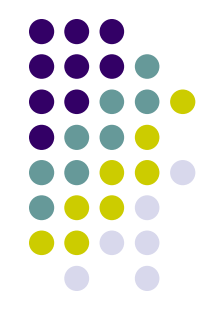

#### **Redirecting examples**

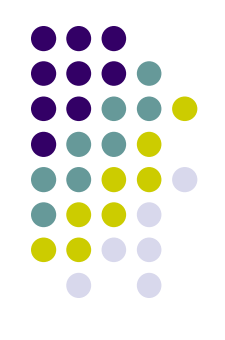

- $\mathsf{ls} \mathsf{l} > \mathsf{abcd}.$ txt Redirects output to abcd.txt
- sort < account.txt Accepts the input from account.txt
- mail -s "Test subject" santoshk@gmail.com <br/> <br/>body.txt
- ls –l santosh.txt 2> error.txt Redirects error to error.txt
- ls –l santosh.txt 2>&1 error.txt Redirect output and error to error.txt
- ls –l 2>&1 | tee –a log.txt
- $\mathsf{ls} \mathsf{l} \> \mathsf{file}$
- $\vert$  s -l  $\&$  > test
- $\textsf{ls} \textsf{l} \geq \textsf{log.txt}$  2>&1

## **Piping |**

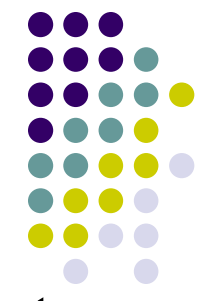

- Pipes take the output of the first program and feed that output into the input of the next program.
- The output of a command can be piped to another command for further processing
- Also sometimes known as "filters".

Examples:

```
|s - l| wc -l
```
cat nfs.txt | more

last | grep "^root" | less

```
last | grep "^root" | cut -d -f 2 | less
```

```
grep "error" something.out | tail -1
```
## **(un)aliasing**

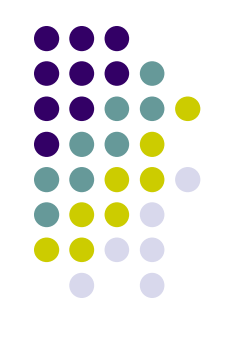

• create shortcuts for yourself

\$ alias ll='ls –la'

 Use alias with no arguments to discover current aliases \$ alias

```
alias rm='rm –I'
```

```
alias ll='ls -l --color=tty'
```
alias q='lpq -Plp1; lpq -Plp2; lpq -Plp3; lpq -Plp8; lpq -Pnew; lpq -Pold' Type "unalias rm" to remove alias.

## **Login using ssh**

• ssh – remote login program

\$ ssh –l santoshk cc1.tifr.res.in \$ ssh santoshk@cc1.tifr.res.in

ssh client in windows is putty. Download from http://the.earth.li/~sgtatham/putty/latest/x86/putty.exe

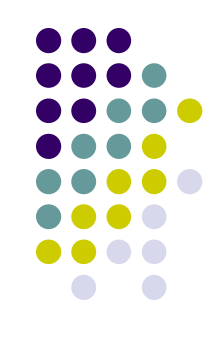

## **Copy to remote machine : scp**

- copy local to remote
- \$ scp <source file> user@machine:<path>
- copy remote to local
	- \$ scp user@machine:<path> <source file>
- -p Preserves mode, time stamps
- -r Recursively copy entire directories.
- -v Verbose mode.

#### **More commands**

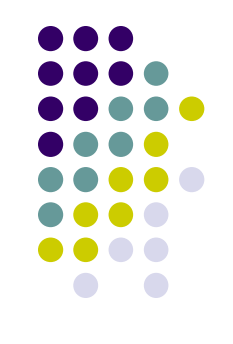

- grep grep is global / regular expression / print
	- grep –i santosh /etc/passwd
- find search for files in a directory hierarchyreport uniq lines
	- find ./ -name "\*.txt" # Find \*.txt files present directory
- date date command prints or sets the system date and time
	- date #Wed Oct 13 17:23:56 IST 2010
	- date '+%d/%b/%Y %H:%M:%S' # displays 13/Oct/2010
- $\bullet$  touch creates the file if it doesn't exists or changes date stamp to current if exists
	- touch abcd.txt #creates empty abcd.txt
- In Reference to another file or directory
	- $\blacksquare$  In –s nfs.txt link.txt # creates symbolic link of nfs.txt

#### **More commands**

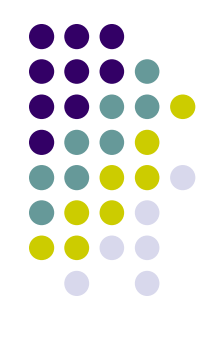

- sort <filename> sort lines of text files
	- $\bullet$  sort -nr +0 -1 <filename> # sorts according to first field
- uniq <filename> report uniq lines
	- uniq –c <filename> # display the uniq entries with count
- tee read from standard input and write to standard output and files
	- find / "abc\*.\*"  $2 > 81$  | tee  $-a$  log.txt
	- #finds files and displays output and erro and tees to log.txt
- $\bullet$  tar backup / archiving utility
	- tar –cvf abcd.tar /usr **#create a tar file of /usr directory**
- head output the first part of files
	- head -10 abcd.txt #displays top 10 lines of abcd.txt

#### **More commands**

- $\bullet$  tail output the last part of files
	-
	- tail -5 abcd.txt  $\qquad$  # displays last 5 lines of abcd.txt
		- tail –f maillog.log  $\qquad$  # displays continuously the new appending data.
- cat concatenate files and print on the standard output
	- cat a.txt b.txt >>z.txt #appends a.txt and b.txt to z.txt
- more view the contents of a text file one screen at a time
- echo display a line of text\
- tr translate or delete characters
	- echo "Hello world" | tr '[a-z]' '[A-Z]' # will display HELLO WORLD
- expr Evaluate an expression
	- expr 5  $\leq$  2  $\leq$  # multiplies 5 and 2

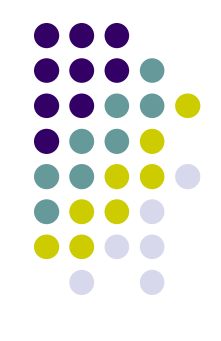

#### **Advance Commands**

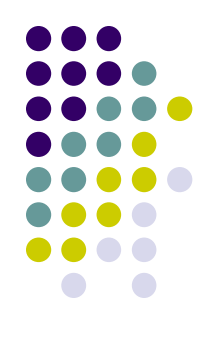

#### • Some of system related commands

exec, time, top, ps, logger, su, rpm, yum, dd, find, stat, lsof, xargs,chattr

#### • Some of Network related commands

ping, netstat, ifconfig, ifup, ifdown, dig, nslookup, host, rsync, ftp, ssh, telnet, wget, lynx, ntpdate, whois, tcptrack

# **vi editor**

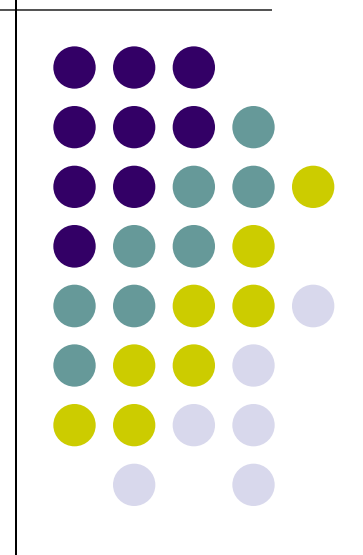

#### **Introduction**

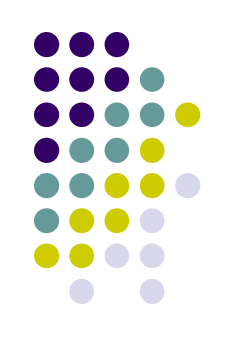

- vi is text editor
- Original vi program was written by Bill Joy in 1976
- Use vi editor to:
	- create text files
	- $\bullet$  edit text files
- The vi editor is not a text formatter like MS Word
- The current iteration of **vi** for Linux is called **vim Vi** Improved

## **Starting vi**

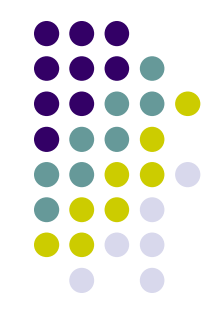

- Type **vi** <filename> at the shell prompt
- After pressing enter the command prompt disappears and you see tilde(**~**) characters on all the lines
- These tilde characters indicate that the line is blank

## **Vi modes**

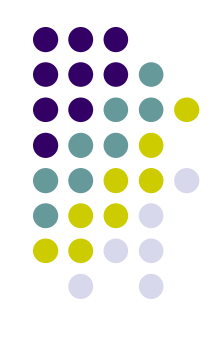

- There are two modes in vi
	- Command mode
	- Input mode
- When you start vi by default it is in command mode
- You enter the input mode through various commands
- You exit the input mode by pressing the Esc key to get back to the command mode

## **How to exit from vi**

- First go to command mode
	- press **Esc** There is no harm in pressing **Esc** even if you are in command mode. Your terminal will just beep and/or or flash if you press **Esc** in command mode
- There are different ways to exit when you are in the command mode

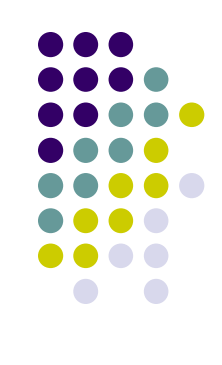

**How to exit from vi (comand mode)**

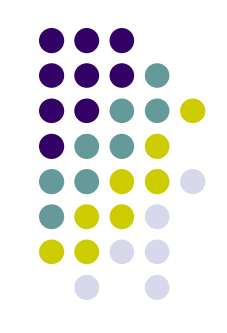

- **:q** <enter> is to exit, if you have not made any changes to the file
- **:g!** <enter> is the forced quit, it will discard the changes and quit
- **:wq** <enter> is for save and Exit
- **:x** <enter> is same as above command
- The **!** Character forces over writes, etc. **:wq!**

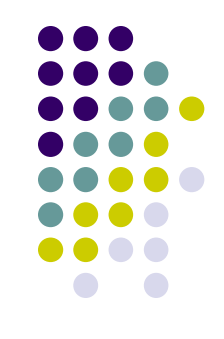

- You can move around only when you are in the command mode
- Arrow keys usually works(but may not)
- The standard keys for moving cursor are:
	- **h** for left
	- **l** for right
	- **j** for down
	- **k** for up

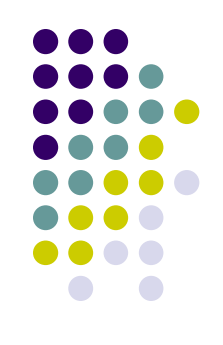

- **w** to move one word forward
- **b** to move one word backward
- **\$** takes you to the end of line
- **<enter**> takes the cursor to the beginning of next line

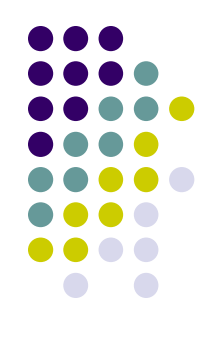

- **-** (minus) moves the cursor to the first character in the current line
- **H** takes the cursor to the beginning of the current screen(Home position)
- **L** moves to the Lower last line
- **M** moves to the middle line on the current screen

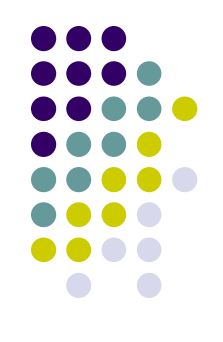

- f (find) is used to move cursor to a particular character on the current line
	- For example, **fa** moves the cursor from the current position to next occurrence of '**a**'
- **F** finds in the reverse direction

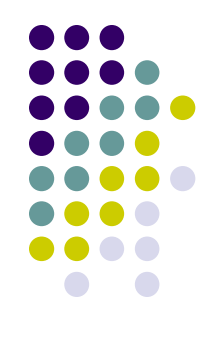

- **)** moves cursor to the next sentence
- **}** move the cursor to the beginning of next paragraph
- **(** moves the cursor backward to the beginning of the current sentence
- **{** moves the cursor backward to the beginning of the current paragraph

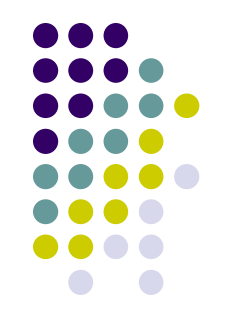

- **Control-d** scrolls the screen down (half screen)
- **Control-u** scrolls the screen up (half screen)
- **Control-f** scrolls the screen forward (full screen)
- **Control-b** scrolls the screen backward (full screen).
- xG- to go at x line
- G- takes you to bottom line of file
- gg- takes you to first line

#### **Entering text**

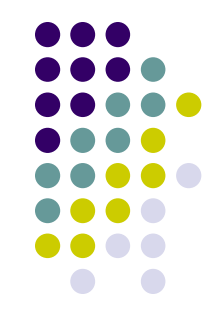

- To enter the text in vi you should first switch to input mode
	- To switch to input mode there are several different commands
	- **a** Append mode places the insertion point after the current character
	- **i** Insert mode places the insertion point before the current character

#### **Entering text**

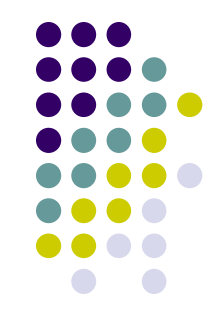

- **I** places the insertion point at the beginning of current line
- **o** is for open mode and places the insertion point after the current line
- **O** places the insertion point before the current line
- **R** starts the replace (overwrite) mode

#### **Editing text**

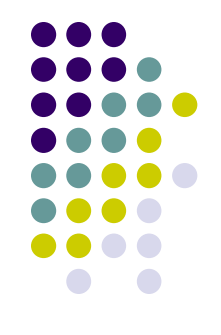

- **x** deletes the current character
- **d** is the delete command but pressing only d will not delete anything you need to press a second key
	- **dw** deletes to end of word
	- **dd** deletes the current line
	- **d0** deletes to beginning of line

## **The change command**

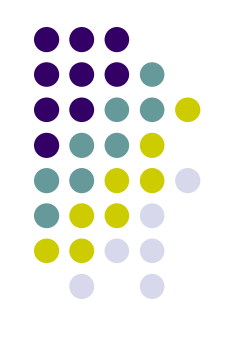

- **c** this command deletes the text specified and changes the vi to input mode. Once finished typing you should press <**Esc**> to go back to command mode
- **cw** Change to end of word
- **cc** Change the current line
- There are many more options

## **Structure of vi command**

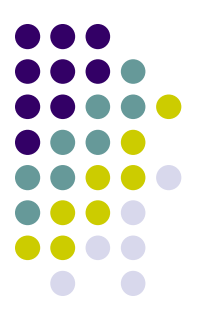

- The vi commands can be used followed by a number such as
	- **n<command key(s)>**
	- For example **dd** deletes a line **5dd** will delete five lines.
- This applies to almost all vi commands
- This how you can accidentally insert a number of characters into your document

## **Undo and repeat command**

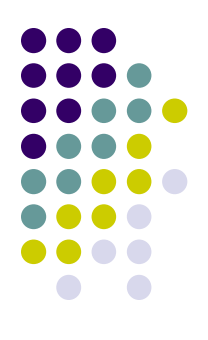

- **u** undo the changes made by editing commands
- **.** (dot or period) repeats the last edit command

## **Copy, cut and paste**

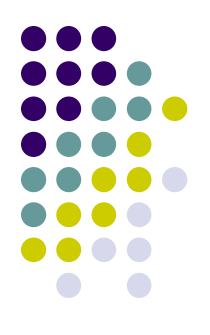

- **yy** (yank) copy current line to buffer
- **nyy** Where **n** is number of lines
- **p** Paste the yanked lines from buffer to the line below
- **P** Paste the yanked lines from buffer to the line above

(the paste commands will also work after the **dd** or **ndd** command)

#### **vi Tricks**

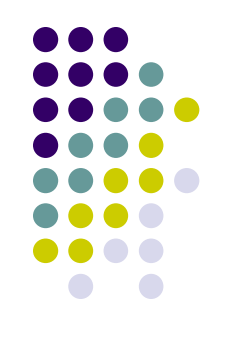

- Indent four lines: 4>>
- Will delete the character under the cursor, and put it afterwards. In other words, it swaps the location of two characters: xp
- Similar to xp, but swapping lines: ddp

#### **Creating a shell script using vi**

- Create a directory **class**
- Change into **class**
- **vi myscript.sh**
- inside the file enter following commands

clear echo "===========" echo "Hello World" echo "===========" sleep 3 clear echo Host is \$HOSTNAME echo User is \$USER

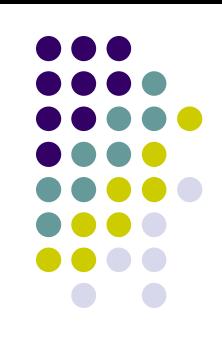

#### **Creating a shell script using vi**

- Save the file
- Change the permissions on myscript.sh **chmod 700 myscript.sh** <enter>
- Now execute myscript.sh **myscript.sh** <enter>
- Did the script run?
- Why not?
	- Hint, think about absolute vs relative path
	- Type **echo \$PATH** to see your PATH variable
	- Try this **./myscript.sh** <enter>
	- The **./** mean right here in this directory!

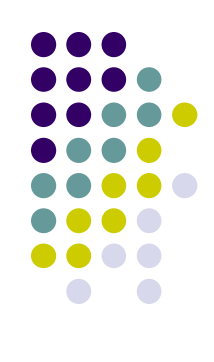

#### **References**

- Unix shell programming -by Yashwant Kanetkar
- Unix Concepts and Applications –by Sumitabha Das
- <http://www.grymoire.com/Unix/Sed.html>
- <http://www.grymoire.com/Unix/Awk.html>
- <http://www.grymoire.com/Unix/Quote.html>
- <http://www.grymoire.com/Unix/Find.html>

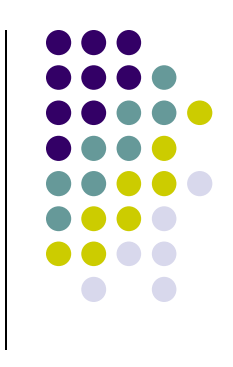

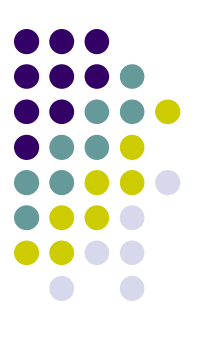

# Thanks